## **FB02 Change Posted Document**

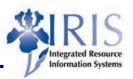

Process: When a posted GL document needs to be changed, FB02 is used. Only

two fields can be changed: text and assignment.

Role: General User Frequency: When Needed

| BEGINNING                                     |                                                                                      |
|-----------------------------------------------|--------------------------------------------------------------------------------------|
| Does a posted GL document need to be changed? | Yes                                                                                  |
| Enter the transaction code                    | FB02                                                                                 |
| INITIAL SCREEN                                |                                                                                      |
| Company Code                                  | Enter UK00                                                                           |
| Document Number                               | Enter the document number or use the  Document list button to find a document number |
| Fiscal Year                                   | Enter the current fiscal year                                                        |
| Press Enter                                   |                                                                                      |
| EDIT CHANGES TO DOCUMENT FIELDS               |                                                                                      |
| Double-click on desired line item             | Itm PK Account Account short text Assignment  1 40 530120                            |
|                                               |                                                                                      |
| Assignment 20050829                           | Change the assignment number, if applicable                                          |
| Text Samson Research Project                  | Change appropriate line item text (Optional)                                         |
| SAVING THE DOCUMENT                           |                                                                                      |
| Click on the Save icon                        |                                                                                      |
| Exit the transaction                          | Click on the back icon                                                               |